## *Additional Resources Training* **Running Queries**

#### **Overview:**

#### **Understanding the Running Queries Process**

There are multiple queries available from within OMNI. This tutorial outlines the basic steps to search and run a query. Log into either the Financial or Human Resources respectively, based on the desired query information.

For many Department Reps, search for queries in the "Department" folder. Queries labeled as "Department" are used frequently in management by Department Reps.

#### **Procedure**

#### **Scenario:**

In this topic, you will learn the steps to running a query.

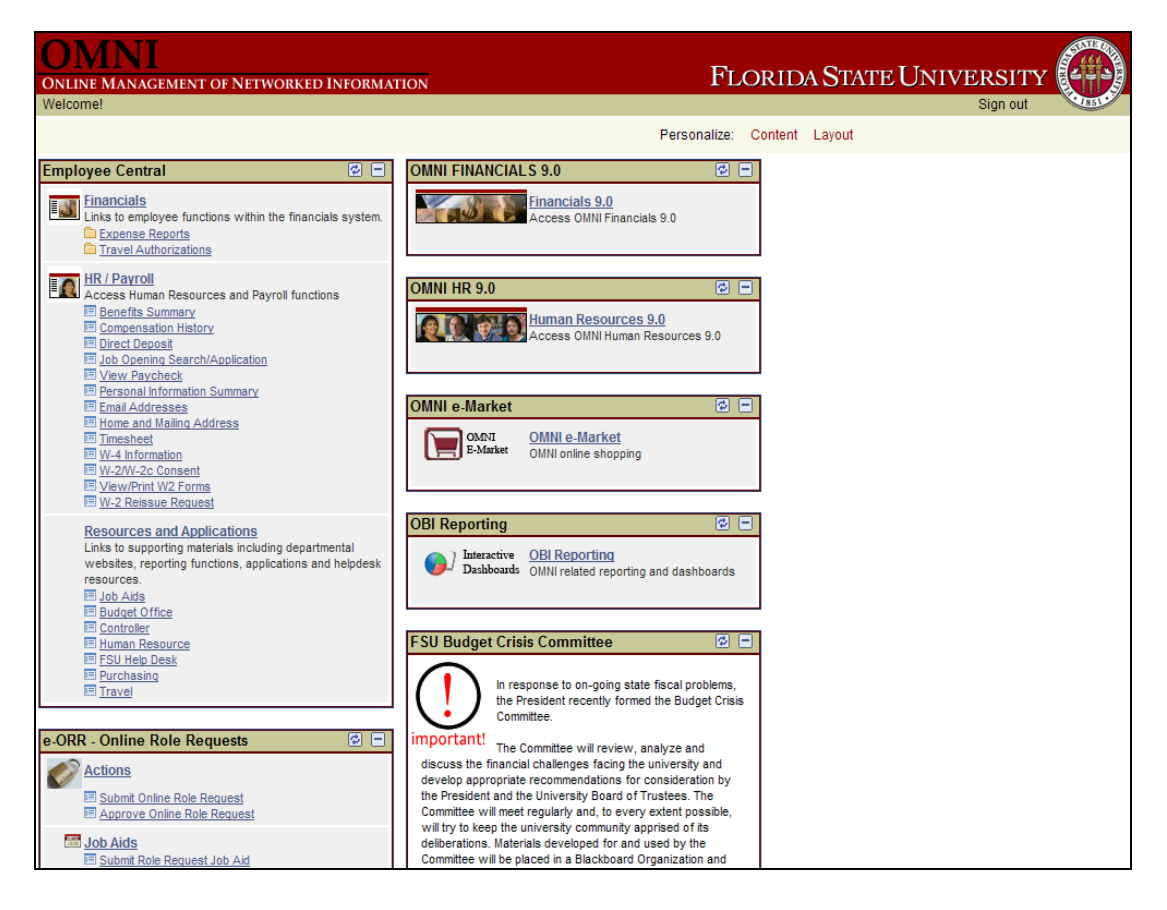

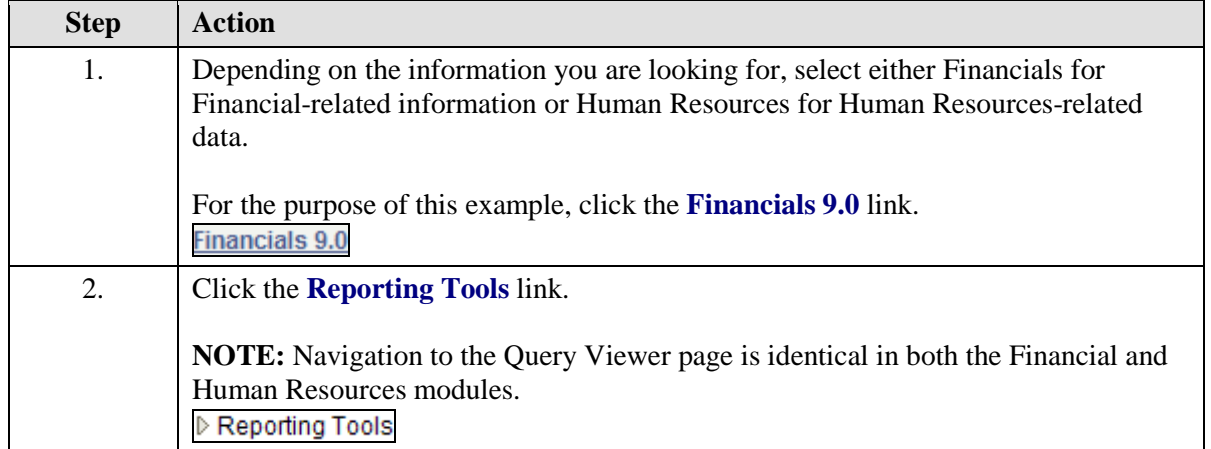

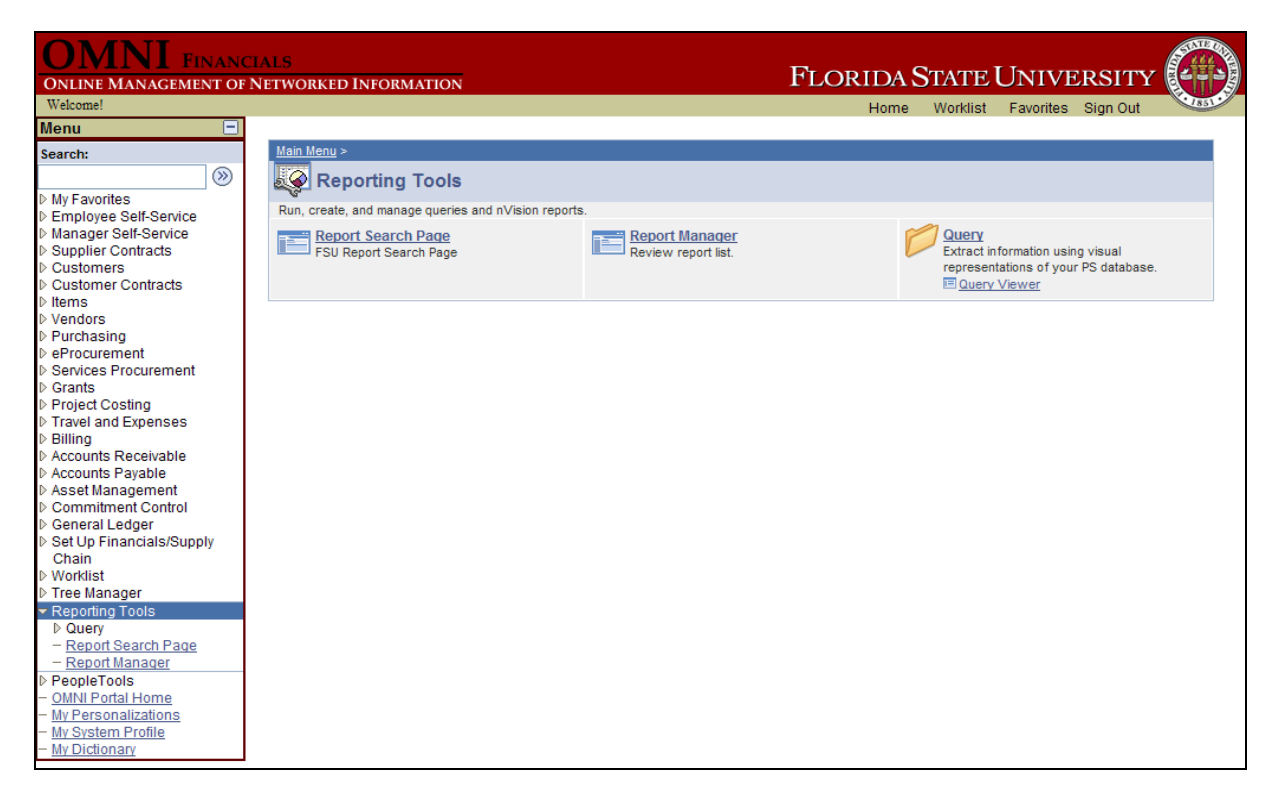

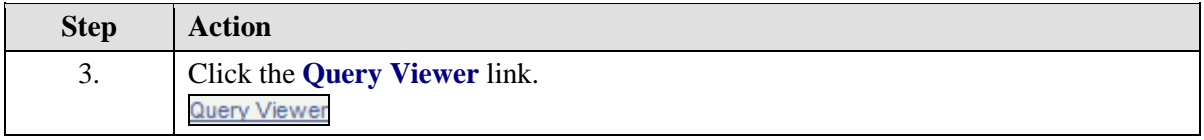

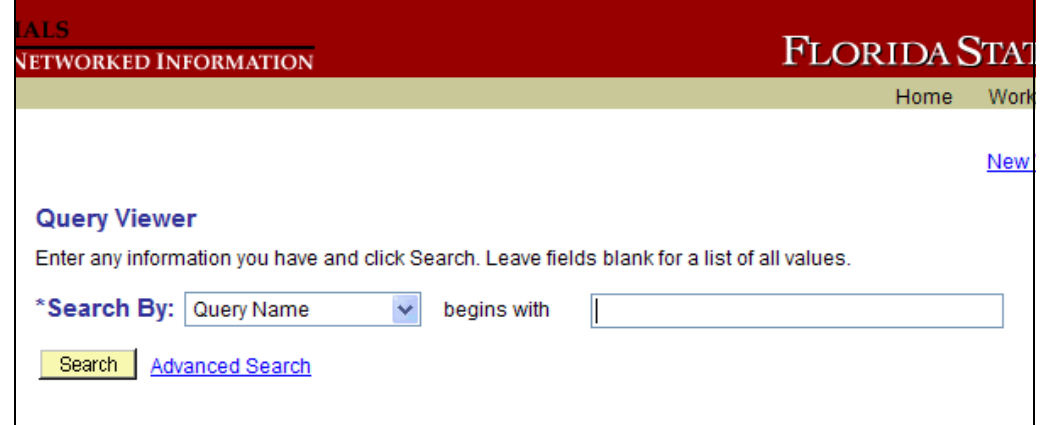

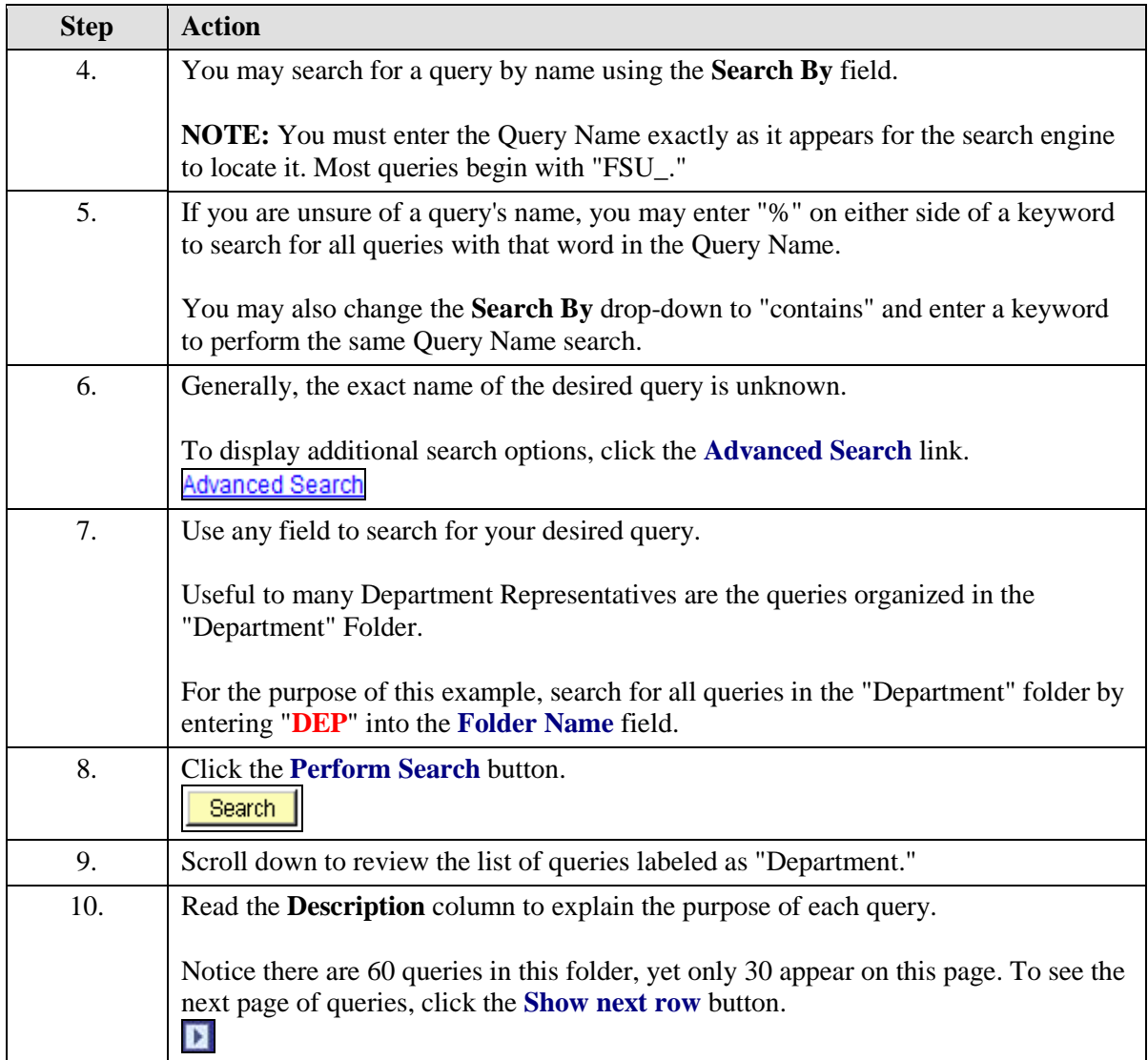

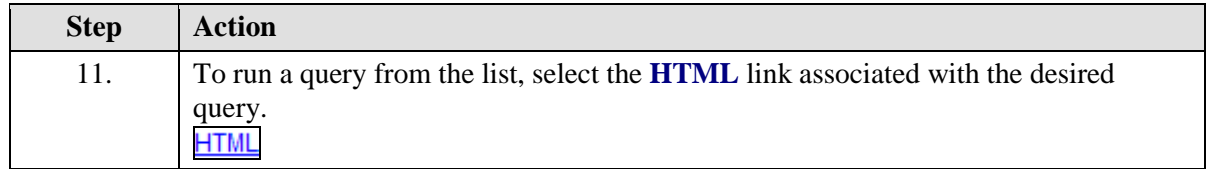

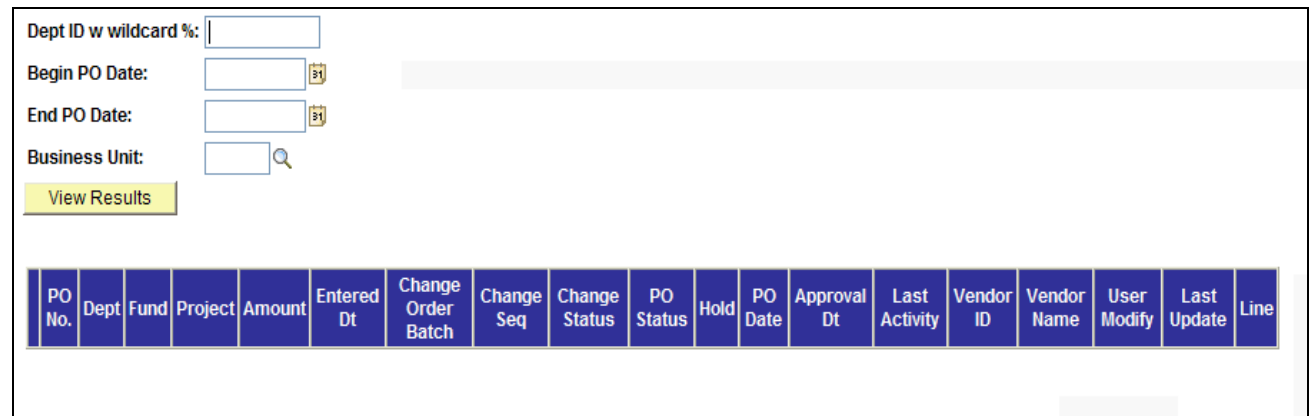

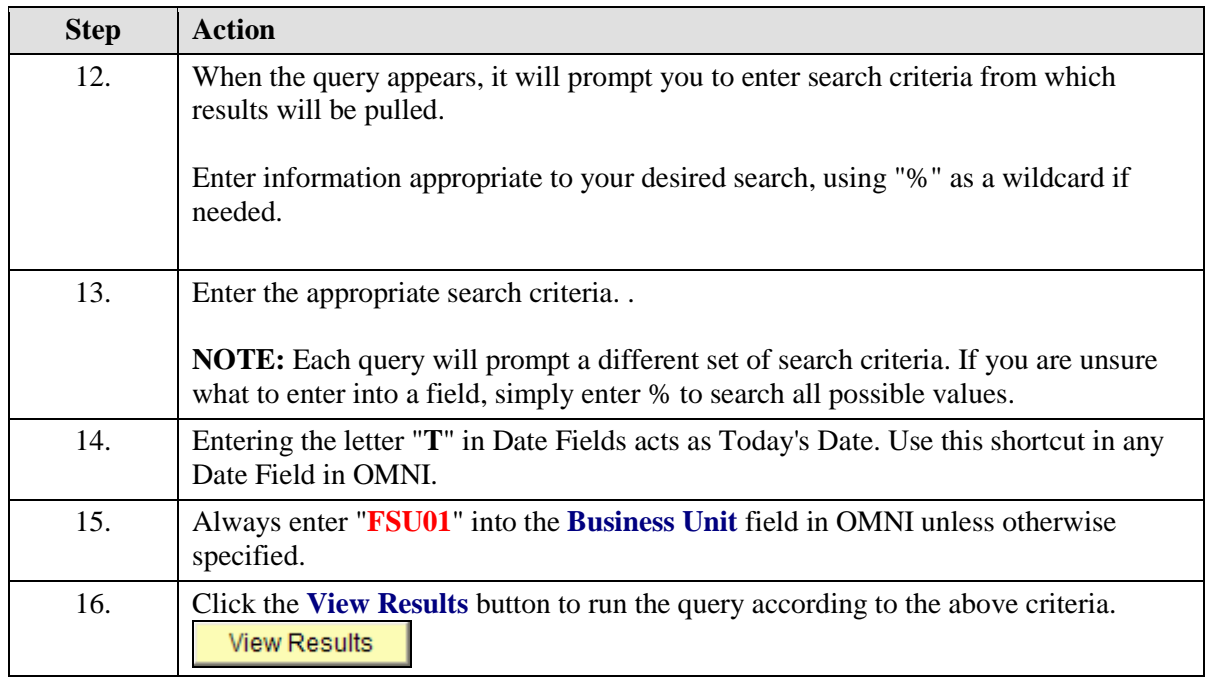

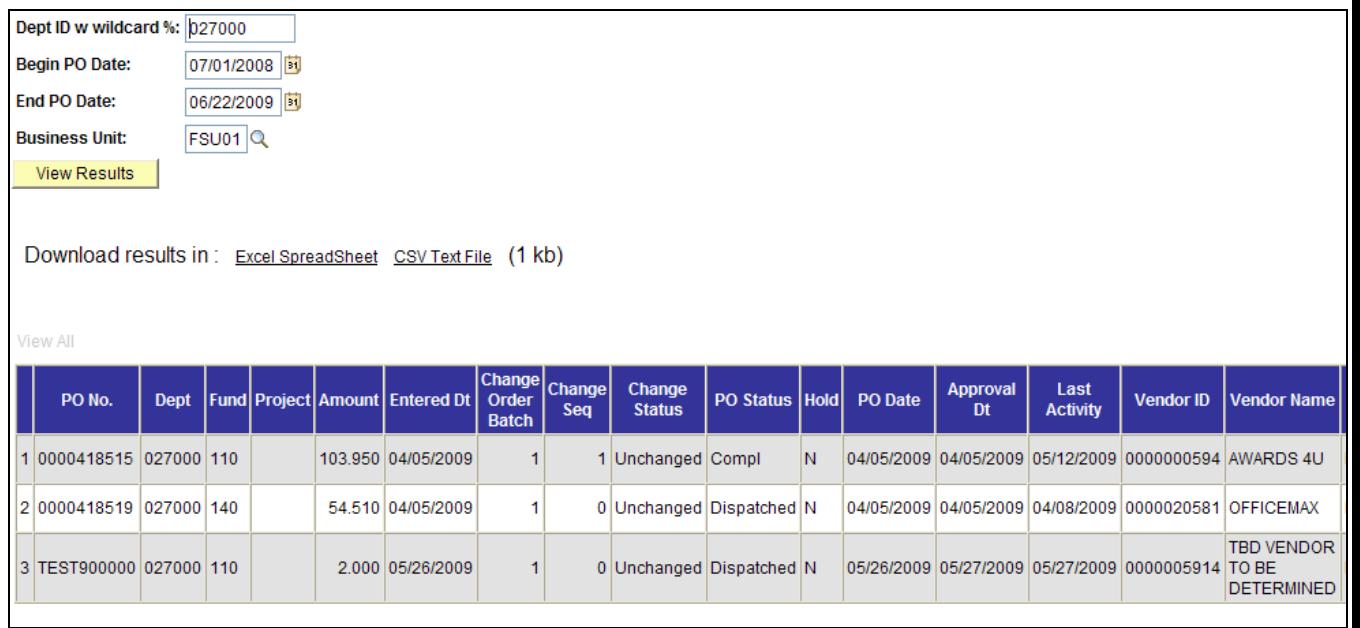

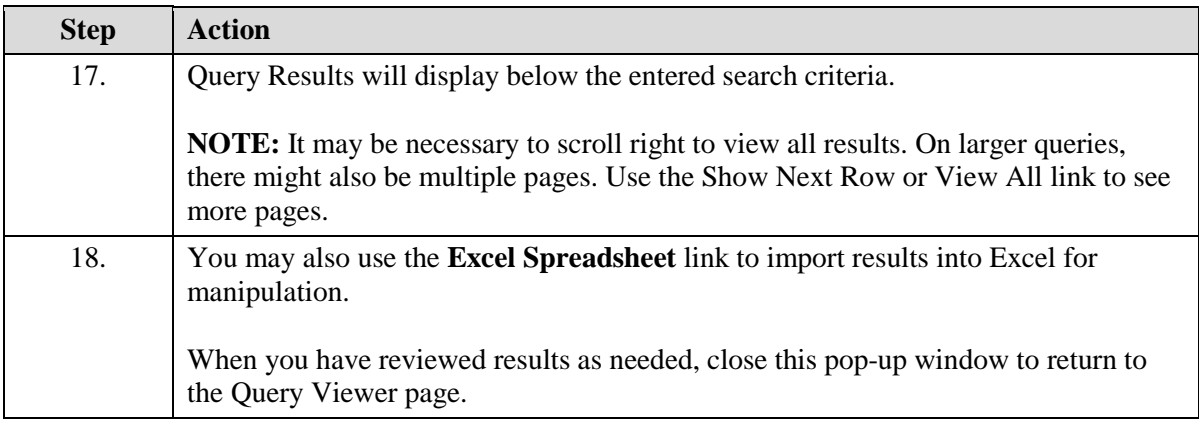

# $\fbox{$\displaystyle\bigcup_{\text{ONLINE MANGEMENT OF NETWORKED INFORMATION}\atop \text{Welcomel}}$}$

### FLORIDA STATE

Home Worklist

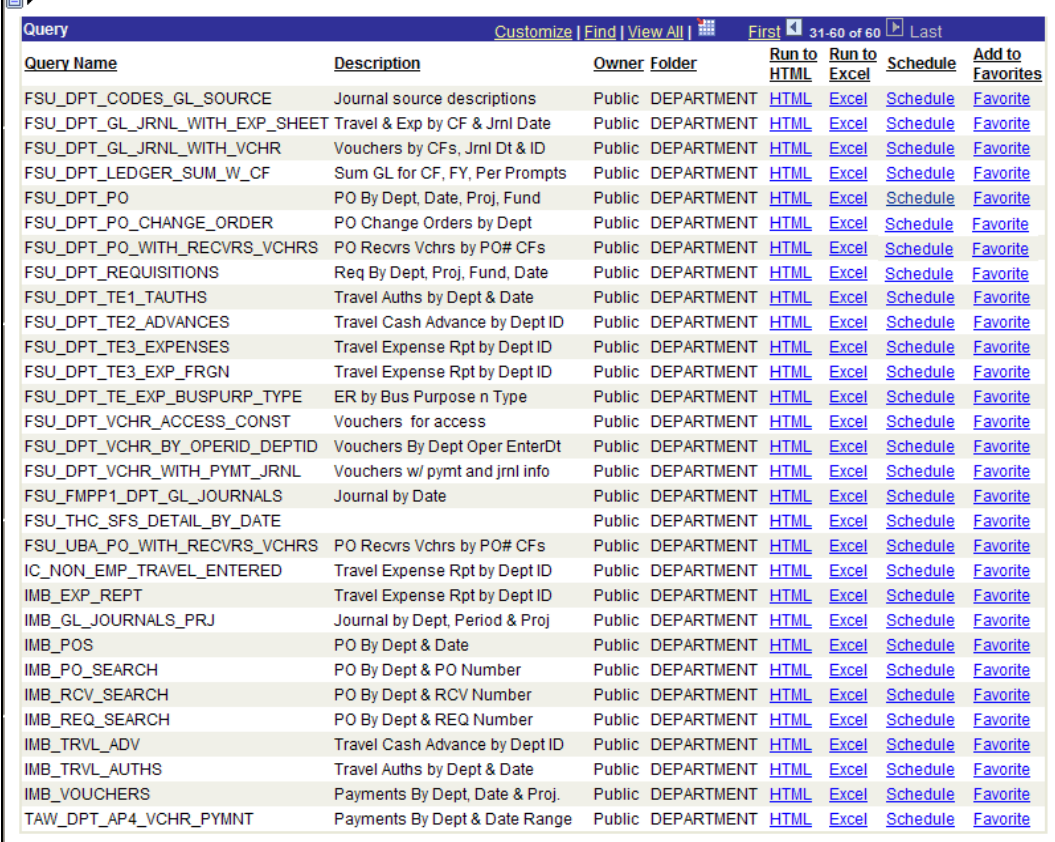

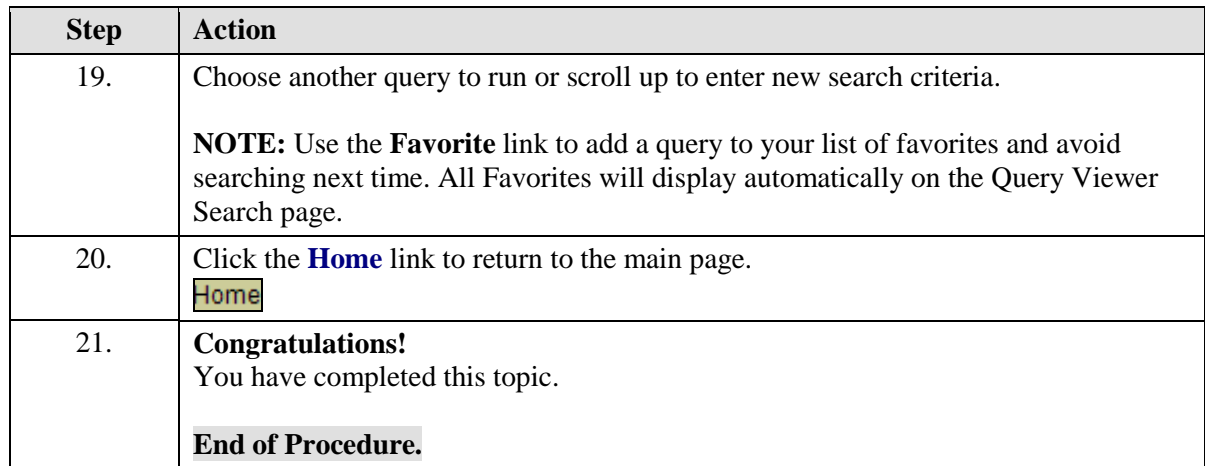